#### Convegno Nazionale Matemati
a senza Frontiere Le

e, 5-8 marzo <sup>2003</sup>

## Il Cal
olatore, motore dell'azione didatti
a nell'insegnamento-apprendimento della matemati
a

### Francesco Costabile

Dipartimento di Matemati
a LAN-CIRD - Universita della Calabria costabile@unical.it

#### Sommario

e diversave e sorgente ancontrare e risolutore e contrare e risolutore e blemi; in un quadro metodologi
o opportuno, puo diventare motore essenziale <sup>e</sup> ontinuo dell'azione didatti
a nell'insegnamento-apprendimento della Matematica Matematica della Calendaria della Matematica del programmo mazione obbliga ad un "training mentale", ma anche consente l'effettiva risoluzione <sup>o</sup> simulazione di problemi della realta sensibile. Entrambi questi fattori sono obiettivi fondamentali nell'insegnamentoapprendimento della Matematica Matematica del persono per le differenza maggiori si in
ontrano nella omuni
azione uomo-ma

hina, ovvero nel linguaggio di programmazione; <sup>a</sup> tal ne si propone un nuovo linguaggio denominato MatCos. Esso, in lingua italiana, presenta una struttura sintatti sintatti sintatti ettentyi energi ettentato alla modula modula modula modula modula modula lare, ogni modulo riferentesi ad una precisa fascia d'età. Tutto ciò sara illustrato il se sempio portuni esempio il

#### 1Il quadro metodologi
o di riferimento

"Dobbiamo confessare che la matematica ha costituito la tortura degli scolari di tutto il mondo e he l'umanita ha tollerato questa tortura per i suoi figli come una sofferenza inevitabile per poter conquistare delle cognizioni ne
essarie. Ma <sup>l</sup>'insegnamento non deve mai essere una tortura, <sup>e</sup> non saremo dei veri professori se non faremo in modo, on tutti i mezzi, di trasformare questa sofferenza in godimento; godimento che non vuole dire man
anza di ogni sforzo ma he, anzi, deve essere il frutto di un lavoro svolto on passione <sup>e</sup> gioia." (Pedro Puig. ADAM)

Convegno internazionale sull'insegnamento della matemati
a, Madrid 1957

"Al giorno d'oggi, la matematica bella e fatta (la matematica morta) domina nelle scuole e nell'Università. Il calcolatore ci rammenta con forza he la matemati
a e un'attivita. Si assiste a una ripresa della risoluzione di problemi. Ogni programma e la soluzione di un problema, ma a un livello superiore a quello della soluzione di un enigma o di un indovinello. Un programma crea un'azione. Esso innesca un processo reale e lo dirige" (Artur

142

"Se si insegna ad un bambino a programmare in qualche linguaggio informatico, questo esercizio logico lo renderà padrone e non schiavo del computer" (Umberto Eco)  $\angle$  "La Repubblica", 8/1/2000

Queste tre fasi delineano assai bene la "filosofia" di questa conferenza. Adam, nel seguito della sua relazione, pose l'accento sulla necessità di non limitare l'insegnamento della Matemati
a alla sola fase operatoria di relazioni fra concetti puri ed enti idealizzati, perché la stragrande maggioranza degli allievi che svilupperà attività matematica, affronterà problemi del mondo on
reto in ui gli enti non sono gia depurati e quindi simili a quelli con i quali si era già abituato; occorrerà, al contrario, che l'apparato logico-astratto, che è una fase intermedia ed importante, nella risoluzione dei problemi quantitativi della filosofia naturale, sia preceduto da una fase di schematizzazione o di astrazione in cui la mente riduce a schemi matemati
i i fenomeni naturali oggetto di studio, e he sia seguito da un'altra fase he diremo di <<
on
rezione>> ovvero di interpretazione, di proiezione dei risultati ottenuti, nel ampo della realta. Il pro
edimento proposto da Adam oggi giorno e piu onos
iuto ome Problem-solving o modellizzazione della realtà sensibile e può essere schematizzato come in fig. 1.

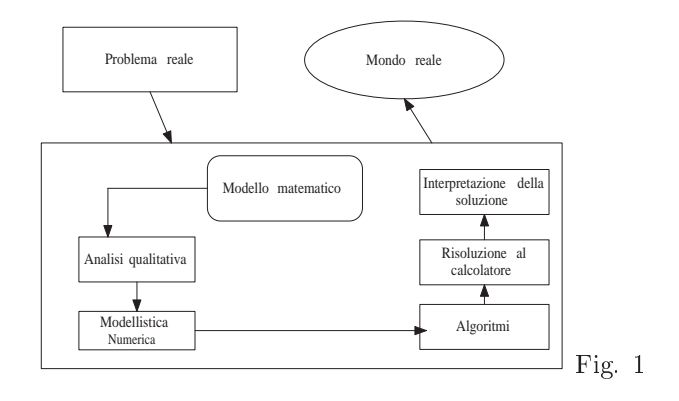

Naturalmente nulla esclude che nell'analisi qualitativa e numerica si possa giungere ad ulteriori generalizzazioni ed astrazioni, he ondu
ano ad una fase piu spe
i
atamente operatoria di relazioni tra enti idealizzati; ciò è anche parte integrante ed essenziale del pensiero matematico perché ontribuis
e in maniera fondamentale alla formazione logi
o mentale.

Se ci si fermasse, però, alla fase puramente operatoria di relazioni tra enti astratti si orrerebbe il ris
hio, molto forte, di presentare la matemati
a bella e fatta, con poche probabilità di successo, ovvero che l'essenza venga accettata e recepita.

Possiamo, dunque, riassumere il quadro metodologico proposto affermando che l'attività matematica scolastica deve essere principalmente finalizzata al "trainig mentale" e al "Problem-solving", inteso principalmente ome onnessione matemati
a-realta sensibile. In questo quadro si inseris
e assai bene l'uso del al
olatore attraverso la programmazione.

### $\overline{2}$

Il calcolatore elettronico, digitale, automatico, per uso generale, cui intendiamo riferirci è senza dubbio alcuno l'innovazione tecnologica del secolo scorso che ha maggiormente influenzato lo sviluppo socio culturale. Questa macchina, a differenza di tutte le altre esistenti, ha capacità di dialogo con l'uomo, che ne dirige in ogni caso il processo operativo.

E' proprio questa caratteristica quella che ne ha determinato il successo e quindi l'appli
azione nei piu svariati ontesti della realta sensibile. Un dialogo, però, non facile dal momento che i due soggetti, uomo e calcolatore, hanno linguaggi, l'uno detto naturale, l'altro di base, notevolmente diversi. Si pose, perciò, sin dall'inizio il problema della creazione di linguaggi intermedi tra i due e che fossero finalizzati a particolari applicazioni. Sorsero così il Fortran per i calcoli scientifici, e poi il Cobol per le applicazioni commerciali; il Pascal più flessibile del Fortran e così via fino ad arrivare ai più moderni C++ e Java che interagisce con la rete internet. I precedenti sono tutti linguaggi di programmazione generali se pur, più o meno, convenienti per particolari applicazioni. Non potevano, però, mancare linguaggi particolarmente dedicati, ad esempio, alla matematica: Mathematica, Maple, Derive. Questi software noti piu propriamente ome omputer algebra system (CAS) sono in grado di effettuare manipolazioni simboliche algebriche e di fornire con poche istruzioni la soluzione analitica, grafica e numerica di problemi matematici. Più specificatamente rivolti a rappresentazioni geometri
he sono i software Cartesio, Get, Cabri-geometre, Stret
h-Pad. L'uso di questi software nella prati
a didatti
a pone, pero, grossi interrogativi di natura pedagogica, ovverosia di una loro effettiva utilità nel delicato processo di insegnamento-apprendimento della matemati
a in quanto fornis
ono, nella maggior parte dei asi, la soluzione ompleta o quasi del problema. Naturalmente molto dipende dal ontesto, dalla metodologia e dagli obiettivi formativi preposti. Certamente diversa e, infatti, la situazione dello la situazione dello studente universitario di matemati
a e non, dallo studente della scuola secondaria. Comune, però, ad entrambe le situazioni è di sicuro una nuova metodologia di insegnamento, se si vuole fare uso dei software esistenti.

La critica principale che si fa all'uso dei CAS<sup>e</sup> che essi presentano nella maggior parte dei casi la soluzione bella e fatta, senza richiedere alcuno sforzo mentale o attività intellettiva che dir si voglia, e contemporaneamente richiedono l'uso di un linguaggio con una sintassi pesante e certamente poco adeguata alla s
uola se
ondaria.

Questa osservazione è largamente condivisibile specialmente se si accetta il quadro metodologi
o e gli obiettivi formativi dinanzi esposti. Infatti

abbiamo parlato di "training mentale" nell'attività matematica al fine di offrire allo studente la possibilità di sviluppare al meglio il suo talento intellettivo.

Per ottenere questo occorre non rinunciare alla programmazione, perché programmare è un modo di pensare, pensare con un fine, ovvero risolvere un problema. D'altra parte l'importanza della programmazione nel pro
esso di insegnamento/apprendimento e stata evidenziata varie volte sia in ontesti nazionali che internazionali  $([1], [18])$ , per cui in questa sede ci limitiamo a riaffermarne il principio e ad indicare un percorso in cui essa diventa parte essenziale dell'azione didattica. La difficoltà principale che si incontra nell'usare il al
olatore in modo onsapevole e sistemati
o ovvero programmando in un corso di matematica a qualsiasi livello scolare, è costituita dal linguaggio di programmazione, che spesso può essere poco adatto a precisi ontenuti e pre
ise fas
e d'eta e quindi ontesti edu
ativi. Su questa base nasce il progetto MatCos, più precisamente esso ha il duplice scopo:

- $\bullet$  avviare lo studente alla programmazione utilizzando i concetti matemati
i adeguati alla sua eta;
- far apprendere ed interiorizzare metodi e concetti matematici sfruttando le potenzialita del omputer.

#### 3 <sup>L</sup>'ambiente MatCos

Ambiente integrato che consente lo sviluppo e l'esecuzione di programmi rivolti prin
ipalmente alla matemati
a, fruibile su PC in ambiente Windows. Utilizza un linguaggio di programmazione ad alto livello denominato an
he MatCos, linguaggio espresso in lingua italiana che conserva legami con quello naturale, ed è molto vicino al linguaggio matematico. MatCos è diviso in moduli, ciascuno dei quali è rivolto ad una precisa fascia d'età scolare, il linguaggio di programmazione è composto da blocchi di istruzione per i quali si rinvia, per una esauriente discussione, ai manuali in bibliografia.

Si menziona solo la caratteristica fondamentale dell'ambiente MatCos che consiste nel poter eseguire ogni programma " passo-passo", ovvero un comando alla volta, visualizzando così i risultati intermedi.

Questa peculiarità è molto importante dal punto di vista didattico perché da allo studente la possibilita di ontrollare ogni passo dell'algoritmo e orreggere piu fa
ilmente eventuali errori.

#### $\overline{4}$  Al
uni esempi  $-$

Si riportano a chiarimento di quanto sopra esposto, alcuni esempi esplicativi on pre
isi obiettivi, se
ondo l'utente ui si rivolge.

Esempio <sup>1</sup> - Fas
ia <sup>d</sup>'eta 8-11 anni - Per
orso geometri
o: dal punto al poligono <sup>e</sup> al er
hio.

I omandi ne
essari sono:

punto; linea; linea(punto,punto); segmento(punto,punto); segmento(punto,numero).

Possono essere utilizzati a seconda del "gusto "didattico sia in fase preventiva-esplorativa che in fase successiva di approfondimento e verifica. Ad esempio i comandi punto; linea; consentono rispettivamente di tracciare col mouse un punto e una linea, quindi stimolare l'intuizione di infiniti punti e punti allineati.

Il comando linea (punto, punto) consente, invece, di tracciare una linea tra due punti assegnati e pone il problema di quante linee si possono condurre e quale sia quella che fornisce il "cammino" più breve tra i due punti. Ne scaturisce il concetto di segmento e quindi il comando segmento(punto,punto);

Tutto ciò si realizza col semplice segmento di programma MC1 il cui output è in fig. 2.

MC1Punto;

Linea; A=Punto; B=Punto; Linea(A,B); s=Segmento(A,B);

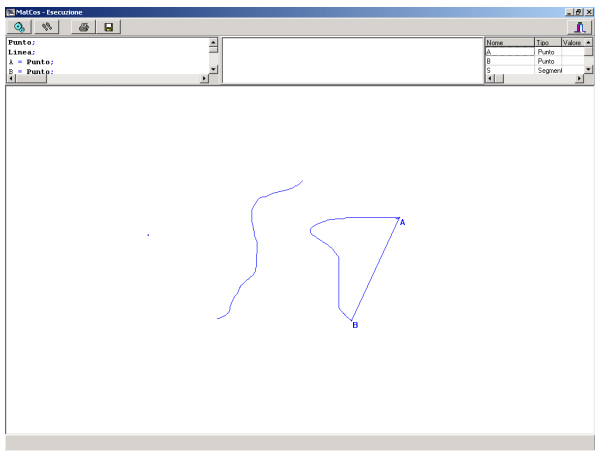

Fig. 2

Dal concetto di segmento si può passare a quello di triangolo e al semplice programmino he lo realizza:

A=Punto; B=Punto; C=Punto; Segmento(A,B); Segmento(B,C); Segmento(A,C);

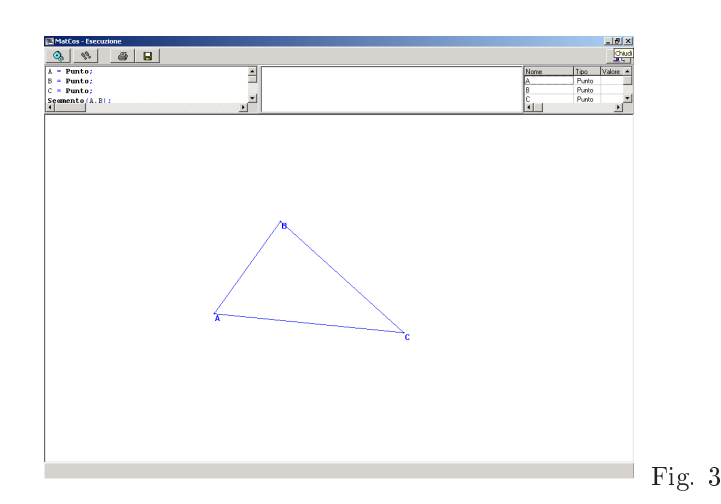

Dopo aver onstatato la lunghezza di un segmento; il omando segmento (punto, numero); consente di tracciare un segmento avendone fissato un estremo e la lunghezza. Si prende atto, in questo modo delle diverse direzioni del piano e della necessità di fissare due punti per determinarne univocamente una sola. Non solo ma lo stesso comando conduce in maniera naturale alla rotazione, ai due versi di rotazione possibili e alla circonferenza (Fig. 4).

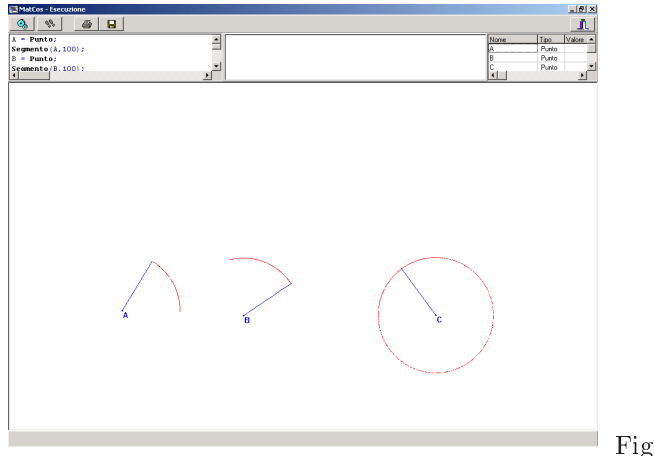

Fig. 4

# Esempio 2 - Fascia d'età 11-13 anni - Un percorso aritmetico-

L'algoritmo euclideo della divisione tra naturali porta al concetto di multipli e divisori e quindi in modo spontaneo al problema del calcolo dei divisori di un numero assegnato. Le istruzioni MatCos he fornis
ono il quoziente intero e il resto sono rispettivamente

#### DIV <sup>e</sup> RDIV

Allora il semplice programma seguente calcola tutti i divisori di un numero assegnato:

```
MC3  N = Leggikum("numero di cui vogliamo i divisori");
        PER (i DA 1 A n) ESEGUI;
          r=n RDIV i;
          SE (r = 0) ALLORA
             Stampa(i, "e' divisore") ;
          ALTRIMENTI
             Stampa ( i, "non e' divisore");
        FINE;
```
Dal concetto di divisore si passa facilmente a quello di numero primo e al problema naturale: dato un numero stabilire se esso è primo. Tale problema, an
he se non in modo ottimale, puo essere risolto ol seguente programma che è una leggera variazione del precedente.

```
M<sub>C4</sub>
          n = \text{LegpiNum("numero datao")};PER ( i DA 2 A ( n - 1 )) ESEGUI;
            r=n RDIV i ;
            SE ( r=0 ) ALLORA ESEGUI;
               Stanpa(n, "non e' prime");Stop;
            FINE;
          FINE;
          Stampa(n, 'e' prime'');
```
Con i primi elementi di statistica si perviene sempre alla rappresentazione di dati on opportuni diagrammi; MatCos dispone di sempli
i istruzioni per la rappresentazione:

> DiagCirc (<lista numeri>); Istogramma  $(\langle$ lista numeri $\rangle)$ ; DiagStr (<lista numeri>);

che sono illustrati in fig. 5.

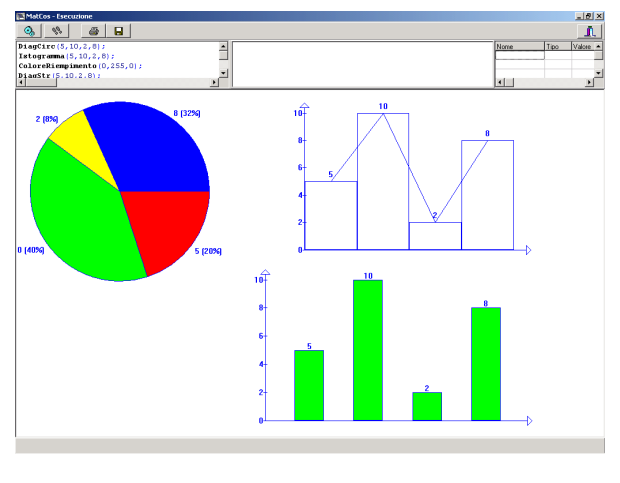

Fig. 5

```
Esempio 3 - Fas
ia d'eta 11-15 anni - Per
orso geometri
o:
Costruzione di poligoni regolari. . . . . . isometria
Il seguente programma 
ostruis
e un quadrato, lo trasla se
ondo un vettore
assegnato, quindi lo ruota di 60 gradi intorno ad un suo verti
e
```

```
MC5 A=Punto;
         B=Punto;
         r = Retta(A,B);p=Perpendi
olare(r,A);
         Cancella(r);
         m=Distanza(A,B);
         s=Segmento(A,m,p);
         Cancella(p);
         D=s.Estremo(2);
         C1 = Circ(B,m);C2 = Circ(D, m);C=Intersezione(C1,C2);
         q=Poligono(A,B,C,D);
         t1=Segmento_Or(Punto, Punto);
         Cancella(C1,C2);
         q1=Trasla(q,t1);
         ColorePenna(0,128,0);
         q2=Ruota(q1,A,60,ORARIO);
```
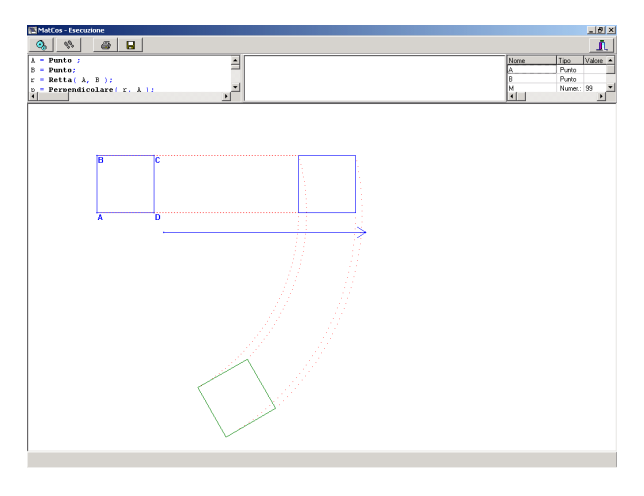

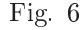

#### Esempio 4 - Fascia d'età 15-18 anni. Percorso analitico.

A) Alla s
operta dell'equazione della retta e delle ondizioni di parallelismo e di perpendicolarità Il seguente programma introduce il concetto di equazione della retta in quanto porta alla intuizione della relazione he sussiste tra le oordinate dei punti di una stessa retta.

```
MC6 RifCart;
         A = Punto(2,5);
         B = Punto(1,3);
         t=Lista;
         m=Matri
e(10,2);
         r=Retta (A,B);
         PER ( i DA 1 A 10 ) ESEGUI;
           Colore(i);
           T(i) = PuntoACaso_su(r);
           m(i,1) = T(i).x;m(i,2) = T(i).y;FINE;
         StampaMatr(m);
```
Dopo aver eseguito varie volte questo programma si può costatare che tra ha le coordinate dei punti di una retta non parallela all'asse  $y$ , c'è una relazione del tipo  $y = mx + n$ . La dimostrazione rigorosa, necessaria, segue, poi, con tecniche standard.

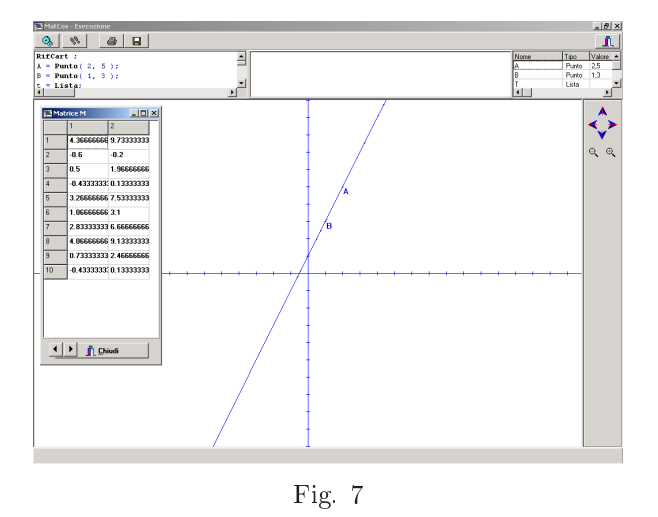

Una volta chiarito il significato del coefficiente  $m$ , ovvero la direzione della retta, si può andare alla ricerca delle condizioni di parallelismo e perpendiolarita ol seguente programma.

```
MC7 RifCart;
          A=Punto;
          ColorePenna(255,0,0);
          r=Retta(Punto,Punto);
          s=Parallela(r,A);
          m=r.Coeffang;
          m1=s.Coeffang;
          Stampa(m, '^{\prime\prime}, m1 );
          t=Perpendi
olare( r, A ) ;
          m2=t.Coeffang;
          Stampa(m1, ''^{\prime\prime}, m2 );
```
Eseguendo varie volte questo programma si ongettura he rette parallele avranno lo stesso coefficiente angolare e che rette perpendicolari hanno coefficienti angolari il cui prodotto vale  $-1$ .

B) Alla scoperta del concetto di limite. Un argomento di non facile comprensione spe
ialmente nella s
uola se
ondaria e il on
etto di limite di una funzione reale, ovvero il suo comportamento nell'intorno di un punto in cui può non essere definita. Il seguente programma tabula una funzione in un intorno destro e sinistro di un punto e ne dà la rappresentazione grafica da ui si puo intuire il omportamento della funzione in un intorno di un punto e quindi il concetto di limite.

```
MC8([14]) rifeart;
             Stampa("Il programma permette di studiare il

omportamento di una funzione in un intorno
               simmetrico di un punto");
             f=leggifunz("introdurre la funzione");
             x0= legginum ("punto limite");
             C=punto(x0,0);
olore(8);
             Stampa ("Per evidenziare lo studio della funzione
               di un intorno del punto si traccera' il grafico
                della retta di equazione x=00
, x0);
              s=rettapar_asse( y , x∪);
             stampa ("Il grafico della retta verra' cancellato
               dopo aver calcolato le coordinate dei punti
               della curva richiesti");
             n=10;
             ms=matri
e (n, 2);
             md=matrice(n, 2);
             h=1/n;
             xs=x0-n*h;xd=x0+n*h;PER (i DA 1 A n) ESEGUI;
               ys=valutafunz(f, xs);
               ms(i, 1) = xs;ms(i, 2) = ys;
olore (4);
               punto(xs, ys);
               xs=xs+h;
               yd=valutafunz(f, xd );
               md(i, 1)=xd;md(i, 2)=yd;

olore(3);
               punto(xd, yd);
               xd=xd-h;
             FINE;

an
ella(s);
             stampamatr(ms);
             stampamatr(md);
             stampa ("grafico della funzione nell'intorno del
               punto limite");

olore(7);
             graficofunz(f, x0-1, x0+1);stampa("grafico della funzione");
             grafi
ofunz(f);
```
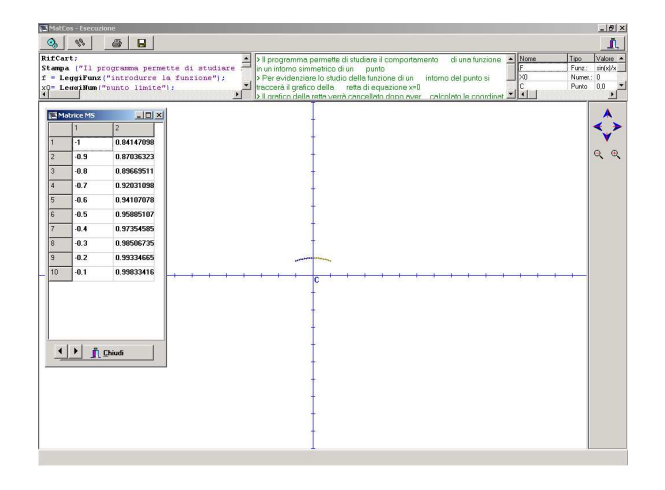

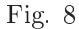

Nella fig. 8 è riportato l'output relativo alla funzione  $y = \frac{\sin x}{x}$  e  $x_0 = 0$ .

C) Studio delle proprietà qualitative, quantitative e rappresentazione grafica di una funzione reale di variabile reale. Tradizionalmente nella scuola secondaria tale argomento occupa quasi un intero anno di lavoro. Ora tutti i CAS, ma an
he MatCos, sono in grado di fornire la soluzione in po
hi secondi: che fare dunque? Ignorare questi strumenti tecnologici e continuare, come se non ci fosse niente di nuovo; oppure accettare passivamente i CAS e on
entrare il lavoro di un anno in po
hi minuti?

Naturalmente entrambe le soluzioni rappresentano asi estremi e ome tali vanno mediati. Una azione didatti
a mediatri
e puo avere la seguente linea: dopo il concetto di funzione reale di variabile reale si introduce la rappresentazione grafica per punti attraverso un CAS. Ad esempio in MatCos sono sufficienti le seguenti istruzioni:

 $MC9$ Rifcart;  $f =$  Funzione("(1+x)/x2"); GraficoFunz(f);

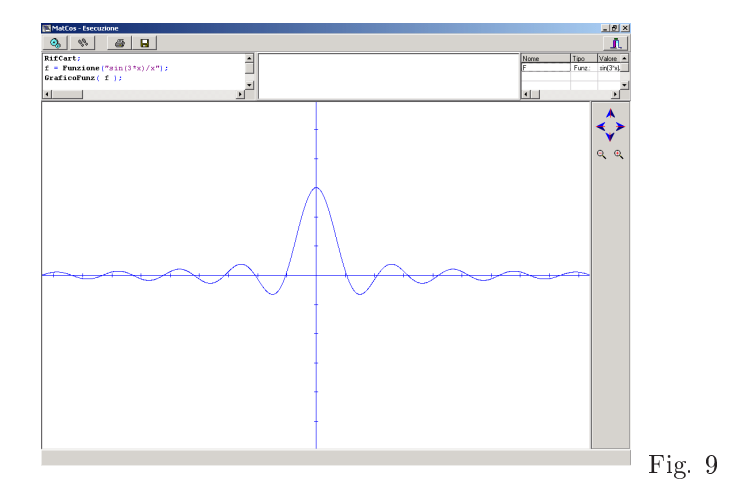

Dalla rappresentazione grafica è facile passare alla descrizione intuitiva delle proprieta qualitative (monotonia, punti estremali, zeri, omportamento all'infinito o nell'intorno di particolari punti). Per ottenere valori quantitativi basta onsiderare l'istruzione

#### ValutaFunz(f, x);

che dà il valore della funzione  $f$  nel punto assegnato  $x$ ; mentre il comando

fzero (f, a1, a2, eps);

fornisce lo zero della funzione f nell'intervallo  $(a1, a2)$  con la tolleranza eps. Dopo questa fase esplorativa si può passare alla formalizzazione simbolica e alla determinazione analitica delle condizioni che giustificano le proprietà intuitive della fase pre
edente.

In questo modo lo studente non solo non perde onsapevolezza, utilizzando gli strumenti te
nologi
i avanzati ma apprezza e a
quista gusto per l'attività matematica (fase simbolica operatoria) quale strumento essenziale per la ficerca (o la giustificazione) di alcune –verita . MatCos mette a disposizione an
he il omando

#### DerivataFunz (f);

per il al
olo della derivata analiti
a della funzione, quindi per la stampa il comando

#### StampaFunz (f);

E' facile, quindi, mettere in relazione il grafico di una funzione e della sua derivata, ol sempli
e programmino

RifCart;  $f =$  Funzione(" $cos(2*x)$ "); GraficoFunz(f); ColorePenna(0, 255, 0); g=DerivataFunz( f ); GraficoFunz(g); StampaFunz( g );

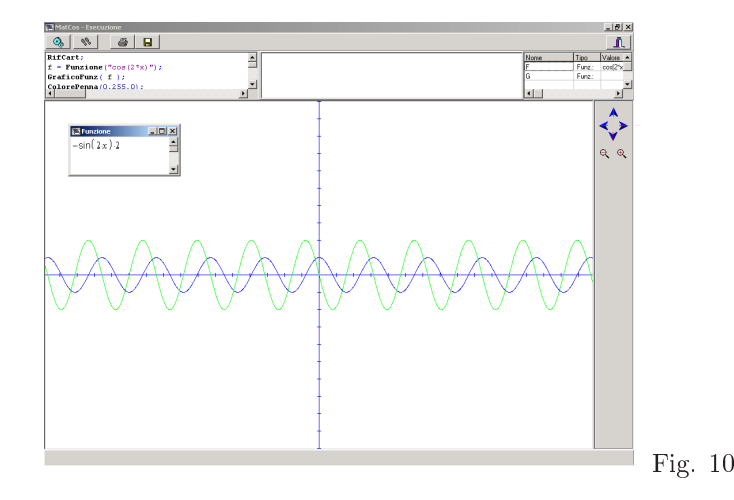

Esempio 5-Fas
ia <sup>d</sup>'eta <sup>19</sup> anni - Soluzione immediata di al
uni problemi.

MatCos è anche in grado di fornire la soluzione di alcuni problemi che si in
ontrano piu frequentemente nelle appli
azioni. Ad esempio:

$$
M =
$$
 Inversa(N, eps);

fornis
e la matri
e inversa della matri
e N, a meno di eps;

 $d =$  Determinante $(N)$ ;

fornis
e il determinante della matri
e N;

$$
x =
$$
 Sistemalineare(A, b, eps);

fornis
e la soluzione del sistema lineare di matri
e A, termine noto b, a meno di eps;

$$
A =
$$
Autovalori $(N, \text{eps})$ ;

fornis
e gli autovalori della matri
e N a meno di eps;

 $f = Primitiva(g);$ 

154

fornis
e una primitiva della funzione g ;

n = Integrale (f, a, b, eps);

fornisce l'integrale definito della funzione f tra a e b a meno di eps.

 $f = Po1T(g, a1, a2);$ 

fornis
e il polinomio di Taylor relativo alla funzione g, di punto iniziale a1 e grado a2;

$$
\verb& n = Fattoriale(m);
$$

fornis
e il fattoriale di m;

$$
n = Binomiale(a1, a2);
$$

fornisce il coefficiente binomiale  $\left( \begin{array}{c} a1 \ \ldots \end{array} \right)$  $\sim$ . Si puo, anno 1938 anno 1938 anno 1938 anno 1938 anno 1938 anno 1938 anno 1938 anno 1938 anno 1938 anno 1938 di una funzione a due variabili, ad esempio:

MC11 Rif
art3D; ColoreRiempimento(255,0,255);  $F=Funzione3D("sin(x*y)")$ ; Graficofunz3D(F);

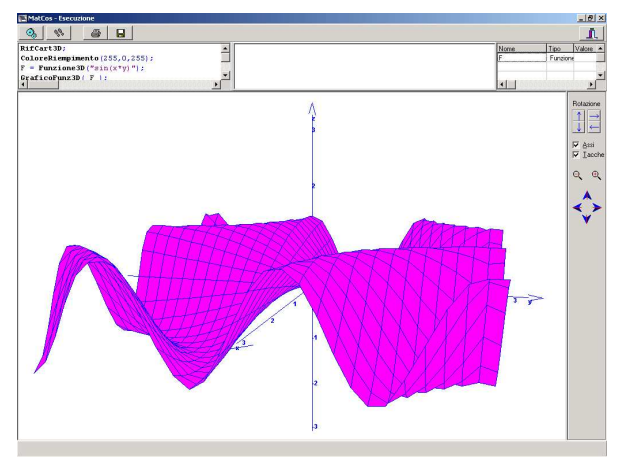

Fig. 11

Fornisce il grafico della funzione  $sin(x * y)$ .

#### Esempio <sup>6</sup> - Matemati
a <sup>e</sup> realta sensibile.

Nel quadro metodologi
o esposto all'inizio il legame Matemati
a-realta sensibile è ritenuto importante, MatCos è di notevole aiuto per esplicare questo rapporto an
he nella s
uola se
ondaria. Ad esempio osservando un comune ventaglio si può descrivere un modello matematico con relativo algoritmo, la cui implementazione in MatCos fornisce l'output di Fig.12

```
MC12([13]) Colore(4);
              s=SEGMENTO(PUNTO, PUNTO);
              C=PUNTO SU(s);
              A=PUNTOSU(s);
              B = PUNTO SU(s);AB=SEGMENTO(A, B);
              AC=SEGMENTO(A, C);
              ALFA=LEGGINUM;
              I=0:
              ESEGUI FINQUANDO(I \leq ALFA);
                RUOTA(s, C, I, ORARIO);
                I = I + 1.5;FINE;
              I=0;Colore(9);
              ESEGUI FINQUANDO(I<=ALFA);
                RUOTA(AB, C, I, ORARIO);
                I = I + 1;FINE;
```
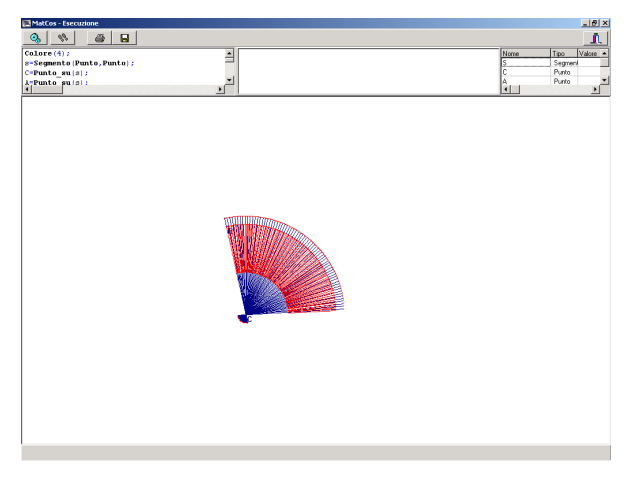

Fig. 12

156

# Quanto è affidabile MatCos?

 ${\rm E'}$  difficile stabilirlo, ma in fig.13 e fig.14 è riportato il grafico della derivata della funzione

 $y = e^{i\pi}$  if  $+ 2x$  rispettivamente eseguito con MatCos:

```
MC13 RifCart;
         f=Funzione("Exp(Abs(x-1))+2*x");
         g=DerivataFunz(f);
         Grafi
oFunz(g);
```
e Mathemati
a:

```
f[x] = Exp[Abs[x-1]]+2*xg[x] = D[f[x], x]Plot[g[x], x, -4, 4]
```
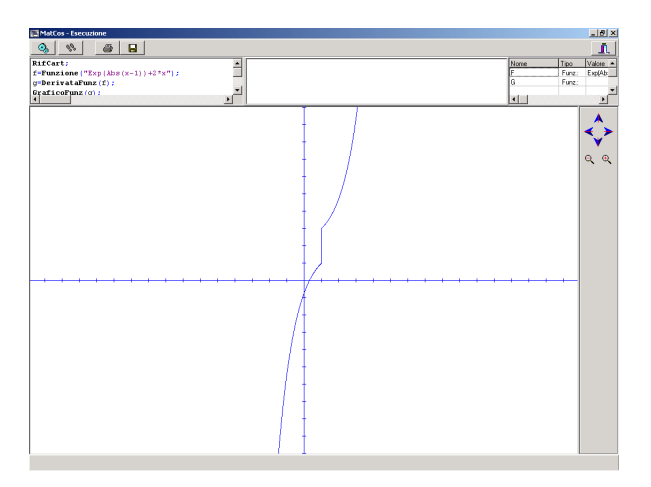

Fig. 13 - Grafico con Matcos

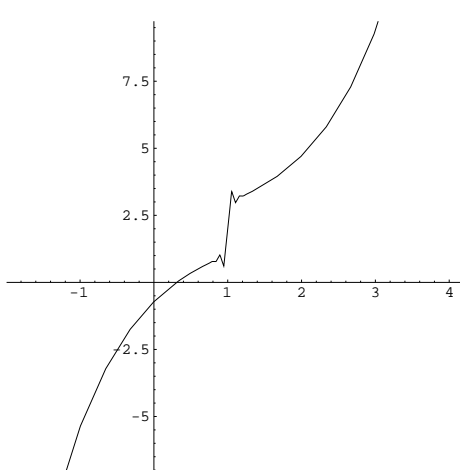

Fig. 14 - Grafico con Mathematica

Il commento è lasciato al lettore.

#### 6 Sperimentazione e conclusioni

Da alcuni anni il Progetto MatCos è in fase di sperimentazione in un campione di istituti se
ondari sia di primo grado he di se
ondo grado della Regione Calabria.

Più in particolare sono stati sperimentati i moduli 1.1, 1.2, 1.3 relativi alla s
uola media, e i moduli 1.4, 1.5, 1.6 per la s
uola superiore; in questo anno s
olasti
o si sta sperimentando il modulo 1.7 per la IV lasse delle superiori. La sperimentazione si svolge sotto la direzione del Centro Interdipartimentale di Ri
er
a Didatti
a (CIRD) dell'Universita della Calabria e prevede tre stage di formazione degli insegnanti sperimentatori e due test di verifica per gli allievi. I risultati dei test sono stati monitorati in  $([11],[12])$ e vengono usualmente presentati annualmente nel orso di un seminario pubbli
o. La reazione dei do
enti sperimentatori e soprattutto degli allievi e stata ampiamente positiva, sia sul piano dell'interesse sus
itato he su quello dei contenuti. Si è potuto notare un apprendimento più partecipato, onsapevole e motivato. Molti studenti hanno presentato lavori autonomi, naturalmente riferiti all'età, che erano dei veri progetti applicativi, in cui on
etti matemati
i venivano elaborati per simulare, attraverso il omputer, oggetti della realta sensibile; al
uni di questi si possono onsultare sul sito: cird.unical.it.

Va anche detto che il linguaggio MatCos o meglio il suo modulo 1.x, è stato sperimentato dal sottos
ritto nel primo anno di studi universitari sia in corsi di tipo Istituzioni di Matematiche per Scienze Biologiche, Farmacia et
. he per studenti di Matemati
a nel modulo di Laboratorio di Programmazione e Calcolo. L'impatto è stato positivo sia sul piano problematico, culturale e professionale che su quello di primo approccio scientifico al calcolatore. Concludendo possiamo affermare senza tema di smentita, che l'uso ostante e ontinuo del al
olatore nell'azione didatti
a dell'insegnamentoapprendimento della Matematica non solo è possibile ma è utile e proficuo, in entrambi i versi, naturalmente modificando il quadro metodologico di insegnamento-apprendimento tradizionale.

# <u>riferiment bibliograph</u>

- [1] Biehler R., Scholz R., Strasser R., Didactis of Matematics as a Scientific Discipline, Kluver, London, 1994.
- [2] Costabile F., Computer e insegnamento-apprendimento della matematica, Educazione matematica e sviluppo sociale, a cura di N. Malara, Rubbettino ed., Soveria M. (CZ), 2002.
- [3] Costabile F., *MatCos 1.1, 1.2, 1.3, 1.4, 1.5, 1.6*, 1.7, 1.X, Calio Informatica, Rende  $(CS)$ , 1999-2002.
- [4] Costabile F., Come va il Piano Nazionale d'Informatica, Periodico di Matemati
he, 1997.
- [5] Costabile F., Matematica e Computer: un binomio ormai scisso, Periodico di Matematiche.
- [6] Costabile F., Algebra per il biennio 1 e 2; Geometria per il biennio 1 e 2, Liguori ed., Napoli, 1988.
- [7] Costabile F., *Matematica tre, quattro, cinque*, Liguori ed., Napoli, 1990.
- [8] Costabile F., Lezioni di Istituzioni di Matematiche mod. 1, 2, 3, Liguori ed., Napoli, 1998.
- [9] Costabile F., Serpe A., Matematica e Computer con MatCos, Progetto Ali
e, 2002, pp. 79-98.
- [10] Costabile F., Serpe A., MatCos: un nuovo strumento per fare Matemati
a, ADT, 4 Convegno Nazionale, Monopoli 11-13/10/2002.
- [11] Costabile F., Serpe A., Matematica e Computer: l'esperimento nella s
uola media, CIRD-UNICAL, Pubbl. n. 3, 2002.
- [12] Costabile F., Serpe A., Matematica e Computer : L'esperimento nel biennio della Scuola Superiore, CIRD-UNICAL), Rapporto n. 34, 2002.
- [13] Costabile F., Golemme R., Matematica e realtà sensibile, CIRD-UNICAL, Pubbl. n. 2, 2001.
- [14] Costabile F., Gaccetta C., Comportamento di una funzione in un punto, CIRD-UNICAL, Pubbl. n. 4, 2002.
- [15] Kutzeler B., Quale matematica dobbiamo insegnare, quando insegniamo con il CAS?, ADT, 4 Convegno Nazionale, Monopoli 11-13/10/2002.
- [16] Kutzeler B., The Algebric Calculator of Pedagogical tool for teaching Mathematics, The International Journal for computer Algebra in Mathematics Educational, 1, 2000, pp. 5-24.
- [17] Dodaro N., Baroncini P., Trezzi D., Elementi di Matematica I, II, III, IV, V, Ghisetti e Corvi, Milano, 1991.
- [18] Reggiani M., Insegnare a programmare nella scuola media inferiore obiettivi, risultati, difficoltà riflessioni., L'insegnamento della Matematica e delle S
ienze integrate 17B, 1, 1994, pp. 65-91.
- [19] Perotti A., Lorenzi A., Baccelli B., Analisi Matematica con Derive, M
Graw Hill, 1992.
- [20] Boieri P., Gremillari D., Keiton M., Cabri geometre, Texas Instrument, 1994.